# EE / CprE / SE 491 Weekly Report 2

Feb 7th - Feb 13th

Team 14

**Project: Website Platform Migration** 

Client: John Stuifbergen, Buildertrend

Advisor: Dr. Judith Islam

#### **Team Members:**

Danh Hoang: Project Coordinator

Piper Ideker: Implementation and Component Designer.

Bryant David: Design and implementation

Chiran Subedi: Theme design

## **Weekly Summary:**

For this week, our client John gave us a google drive containing a document of all the websites that need to migrate to WordPress, along with the corresponding zip files of each of the website's pages, resources, scripts and styles. John also gave us tools that would aid us. Local can "turn on and off" a website and is password safe so that the general public won't see it, but team members can. John also recommended using Loom to record our screens as we come across any issues while we work.

## Past Week Accomplishments (Team):

- Set up meeting times with the team, advisor, and client
  - Took a lot of team communication to find good times
  - Team Meetings Tuesdays 4:10 pm
  - Advisor meeting Tuesday 11:00 am
  - Client meeting Friday 1:20 pm
- Met with our client
  - Virtual Meeting
  - Opportunity to ask questions that we had
  - Learn more about what is expected of us
  - Gave us a brief overview of the company and what they do
  - Talked about the tools and resources that will be available to us to do our job
  - Got some websites that our client picked for us to start working with
- Met with our advisor
  - Virtual Meeting
  - Discussed what we needed to provide so that she could get a better understanding of the project

- Got access to the Google Drive containing the websites for us to migrate
  - These will be the main websites that we will be working with
  - The drive contains models for desktop, mobile, and tablet
  - The drive also contains pictures that we will be using on the website

### Pending issues:

- We can't get into flywheel yet because John hasn't given us login information, but it is not essential yet.
  - Flywheel will allow us to live share our websites with each other without needing to push it to a server
- Unable to figure out how to add information to our team website
  - Need to add an overview for our advisor
  - Solution: Email the Professor/TA to ask how we can add information to our team website

#### Individual work:

## Piper Ideker, Feb 7th:

- I took a brief look at the google drive that John sent us and I have a rough idea of how the website information is stored. There are three versions of the client's websites:

  Desktop, mobile and tablet, each with the same "logic", but formatted differently so it can fit on the device. I do have some questions about the zip files:
  - There is WOFF (web open format file) in the "Resources" folder, and not the "Style" folder. Is there a reason why it's organized this way?
  - For the "Pages" folder, there's an index.html file which I assumed was the bare bones skeleton of that corresponding page, but when I opened each up, they were all the same skeleton of the home page. Where is the "skeleton" of each page?
    - Clicking on each of the links on the "index.html" file goes straight back to the same exact page, and I'm not sure if it is supposed to do that.
    - Same idea for other websites, they all connect to the home page, and not the individual pages

Other than those issues I feel good about how the website folders work.

#### Piper Ideker, Feb 9th:

- Downloaded the Google extension of Loom
- Set up a free WordPress account
- Downloaded Local and created a free account
  - I saw that there's a way to connect Local to Flywheel, so I started to download flywheel, but John needs to give us access.
- Connected my WordPress account to Local and created a test website called Test:

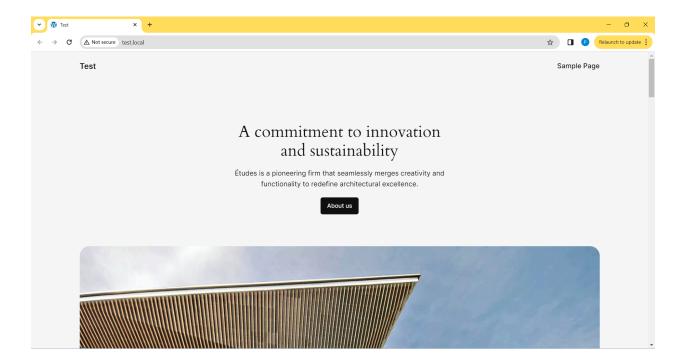

## **Bryant David, Feb 9th**

- John talked about having the sites display properly on all devices with the right dimensions and so, made alot of research on WordPress capabilities on several screen sizes.
  - Spent alot of time understanding WordPress and capabilities
  - Watching, researching, and reading guides on the following and wordPress:
  - o Elementor
  - o Loom
  - Flywheel
  - Website Migration
  - Finding necessary plugins that will be need for the entire project

## Danh Hoang, Feb 9th

- Setup PC, Laptop and getting ready for development
  - Local
  - WordPress
  - Flywheel Pending and waiting on John
  - Viewed the shared company folder

#### Danh Hoang, Feb 9th

- Did research on if WordPress supported mobile and tablet design since it is mainly for desktop designs
  - There is a plugin on WordPress that focuses on mobile design
  - https://kinsta.com/blog/wordpress-mobile-plugin/
  - https://wordpress.org/plugins/tags/tablet/
- Took notes during the client meeting and shared it with the group

- Notes included platforms that we should set up and account for
- o Local, loom, and Elementor
- https://elementor.com/
- https://www.loom.com/

### Danh Hoang, Feb 10th

- Looked up how to add Elementor plugin onto WordPress
  - o <a href="https://elementor.com/blog/what-is-elementor-for-wordpress/">https://elementor.com/blog/what-is-elementor-for-wordpress/</a>
  - Elementor plugin will allow us to drag and drop items more easily during website designing

### Chiran Subedi, Feb 9th - 13th

- Thanks to Danh's notes, I was able to look further into the different technologies used in buildertrend websites.
- I looked into Flywheel, it is a client management tool used by buildertrend. It's used for managing wordpress websites and will be used widely in our project.
- I briefly took a glance at Elementor, it seems to make designing website UI easy and quick with their user-friendly interface. I'm sure some of the more intricate designs will require tinkering, but this plug in should be well-suited for the simpler elements.
- I need to look into loom, it's a recording software so it shouldn't be difficult to understand as I've had plenty of experience with other ones like OBS.

| Name          | Contribution                                                                                   | Hours this Week | Cumulative Hours |
|---------------|------------------------------------------------------------------------------------------------|-----------------|------------------|
| Piper Ideker  | <ul> <li>Learning folder organization</li> <li>Set up environments</li> </ul>                  | 2               | 10               |
| Danh Hoang    | <ul> <li>Provided meeting notes to team</li> <li>Researched plugins that we can use</li> </ul> | 2               | 9                |
| Bryant David  | Kept in touch with the team to be sure we all are on the same page                             | 2               | 9                |
| Chiran Subedi | Learned the basic functions of the programs                                                    | 2               | ~8               |

| we'll be using.    |  |
|--------------------|--|
| 1 2 11 20 2.011.9. |  |

## Plans for the upcoming week:

- Work on some of the chosen websites chosen by John (client)
  - Hands-on practice and use of WordPress and some plugins like Elementor
  - Design some themes and brainstorm some ideas to migrate websites efficiently
  - Share what we worked on with John in our next meeting
- Put an overview of our project on our team page for our advisor
  - Spend some time working on an explanation of what we are doing, along with some of the software and platforms we are using
  - The goal is so that our advisor gets a better grasp on what we are doing since her only source of information was the brief description
- Spend time brainstorming some ideas to migrate the websites more efficiently
  - This will likely take a few weeks of additional research and after spending some time directly working with WordPress

Summary of advisor meeting: (No meeting this week)